**Technology** 

 $\overline{\mathcal{F}}$   $\overline{\mathcal{F}}$   $\overline{\$ 

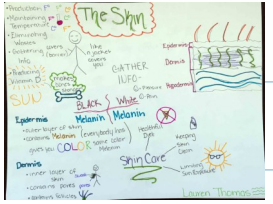

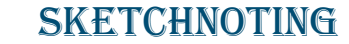

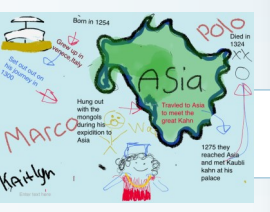

**Sketchnoting** is not a newly invented idea. Students have been doodling (well maybe not always doodling that relates to class) for a long time and we all know images hold a lot of power (pretty soon there will be more emojis and gifs than words available). Sketchnoting has simply

joined these together. **The idea behind Sketchnoting is to make notetaking visual for the learner, whether that be the students or yourself, in order to create a more meaningful and more engaging connection to the content being learned.** Sketchnoting is often done on an iPad, touch screen Chromebook, or a Surface tablet, but can also be done in a notebook or simply on a piece of paper. The process is the same: jotting down the main ideas as you listen to a lecture or read new information, then connecting those ideas and adding illustrations with layers and color to make those ideas come alive and connect as they are in your mind. This can be utilized with students of all levels, from snipits of information with younger learners to complex biology reviews and

research notes across subjects. The main point to remember is to not get hung up on the illustrations, but rather to illustrate the main ideas

through key words and visual connections. This may involve taking down the main ideas and re-visiting the notes later to add more visual details (doodles & quick images, color, connectors). Isn't that what we want students to do… revisit their notes?! Check it out on TEDx : [Drawing in Class](https://youtu.be/3tJPeumHNLY)  Additional resources: [Digital Tools Article](https://www.iste.org/explore/articleDetail?articleid=1038&category=Tools,-devices-and-apps&article=) 

[Tools & Resources](https://sites.google.com/site/ipadmultimediatools/sketchnote-tools) [Sketchnoting in ELA](http://www.nowsparkcreativity.com/2017/11/the-ultimate-guide-to-sketchnotes-in.html) 

[Verbal to Visual Teaching Resources](http://www.verbaltovisual.com/sketchnoting/) Another Take: [Getting started](http://carriebaughcum.com/how-to-start-sketchnoting/)

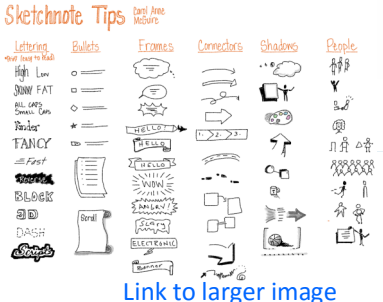

# Apps & Add-Ons that make life easier

[Refine](https://www.google.com/url?sa=t&rct=j&q=&esrc=s&source=web&cd=1&cad=rja&uact=8&ved=0ahUKEwig6Pbr877YAhWC1CYKHa7sA3oQFggnMAA&url=https%3A%2F%2Fchrome.google.com%2Fwebstore%2Fdetail%2Frefine%2Fnpilhaamcjahflafelbfpmmfcihoiian%3Fhl%3Den-US&usg=AOvVaw1XrtcJZYy) (Chrome Add-On) - remove the clutter and distracting elements from a web page (also has a share to G.Classroom option)  $\sim$ Y[ouTube video](https://youtu.be/Yfdmc7ch13I)

[Stickies](https://chrome.google.com/webstore/detail/stickies-chromes-post-it/djffibmpaakodnbmcdemmmjmeolcmbae?utm_source=chrome-ntp-icon) (Chrome Add-On) - add sticky notes to any website, sticky notes appear when the web page is re-opened & can also all be accessed on your corkboard

[Sticky Notes](https://chrome.google.com/webstore/detail/sticky-notes/nbjdhgkkhefpifbifjiflpaajchdkhpg?hl=en) (Chrome App) - sticky note app that installs on your computer, runs offline & can be pinned to your taskbar for quick access to your notes

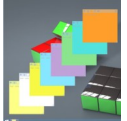

# *Did you know?*

January 2018 Volume 3, Issue 2

**ISTE** will be in Chicago June 24-27

If you're looking for a chance to network with some amazing educators from across the globe & be a part of some invaluable professional development this Summer, you should check out ISTE.

The International Society for Technology in Education Conference is a National Conference that is hosted in June each year. This conference is so enormous that every educator attending is provided with a plethora of applicable professional development opportunities to choose from.

Attending the ISTE conference also connects you to an ISTE membership with access to year-round learning, virtual PD opportunities, and expert-vetted resources. [Click here to learn more](https://conference.iste.org/2018/attend/make_the_case.php) (or chat with Jody or Tim)

\*\*Check your email or the **Faculty [Staff portal](http://www.shadysideacademy.org/faculty-staff/faculty-staff-portal/professional-development) for Professional** Development Funding Application forms from **Shannon Sciulli**

[IOS 11 Screen Recording Tool](https://www.igeeksblog.com/how-to-record-iphone-screen-ios-11/) (iPad/iPhone)- enable in settings

*Any blue underlined text is a hyperlink.*

## Formative & Summative Assessment Tools

[Quizlet–](https://quizlet.com/) still one of the most preferred flashcard study tools \*Newer features include [interactive diagrams](https://quizlet.com/features/diagrams) and [Quizlet Live](https://quizlet.com/help/2444125/how-to-use-quizlet-live) class competition mode

[Google Forms–](https://support.google.com/docs/answer/7032287?hl=en) with the updated features & settings, Forms are now even easier to set up and use as self grading quizzes. Google Forms also has templates ready to edit. [Tutorial video](https://youtu.be/ayvhVM2BMv0)

[Socrative](https://socrative.com/) - one of the tried and true tools that continues to support educator's more robust assessment needs when more data or features are needed

[Poll Everywhere](https://www.polleverywhere.com/classroom-response-system) - insert a wide variety of polls with real-time updates directly into your PowerPoint or Google Slides presentations (even includes word clouds & clickable images) - paid plan includes added features

[EdPuzzle—t](https://edpuzzle.com/)rack student understanding by adding audio notes and questions to videos, also adds accountability tracking for who watched/how many times

### Don't forget about …. [Kahoot!](https://kahoot.com/explore-games/) [Padlet](https://padlet.com) [SMART Lab](https://education.smarttech.com/products/smart-learning-suite/smart-lab) & [Response](https://education.smarttech.com/products/smart-learning-suite/smart-response-2)

#### **Creation on a Chromebook**

**\*Some tools also have a web version or an app for use on other devices** 

[Clarisketch–](https://chrome.google.com/webstore/detail/clarisketch/fbomikpabfpiclbhmjjpicchijgknjij?utm_source=chrome-app-launcher-search) illustrate & narrate web page screen shots

BeFunky- photo editing tool with some fun features

[Aww App–](https://awwapp.com/) web based collaborative whiteboard [Padlet–](https://chrome.google.com/webstore/detail/padlet/ppckapbnfhikdajgehibjapcohbaomhd?utm_source=chrome-app-launcher-search) web based collaborative corkboard [Explain Everything](https://chrome.google.com/webstore/detail/explain-everything/abgfnbfplmdnhfnonljpllnfcobfebag?utm_source=chrome-app-launcher-search) (paid tool)- versatile

whiteboard tool for creating interactive demos and screencasts capturing students' thoughts [Canva](https://chrome.google.com/webstore/detail/canva/emmgjcdilnpennelingaidfmoaplmlkj?utm_source=chrome-app-launcher-search) – easily create graphics in a variety of

formats

[KnightLab Timeline JS](https://timeline.knightlab.com/) - timeline creation [Sutori](https://chrome.google.com/webstore/detail/sutori/lmbjgeeoepkkcaoicafcooljcdbadbga?utm_source=chrome-app-launcher-search) - timeline creation (has a paid version with added features ...ex. adding quizzes and videos to the timeline

[Soundtrap Edu](https://www.soundtrap.com) - music and podcast creation platform (paid version gives education filtering and more

[Google Sites](https://sites.google.com/new?) - powerful website creation tool

#### **If nothing ever changed, there'd be no butterflies. ~Unknown**

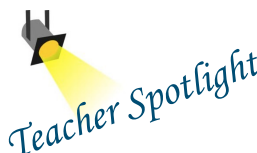

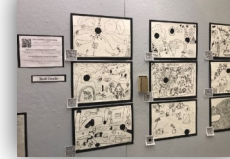

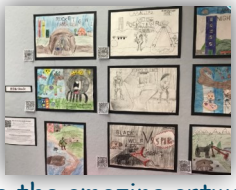

Teacher SP<br>Walking through the entrance of Country Day School, you'll notice the amazing artwork always on display. You will also notice QR codes beside some of the artwork as Colleen Mientkiewicz is utilizing the students' Seesaw journals to add student voice to their work. Visitors to the school can now scan the QR code next to the artwork in order to hear the student describing his or her artwork. Could you imagine if we had this glimpse into the mind of every artist?

If you take a peek into Anne Shelby's second grade classroom, you'll be amazed at

how savvy her second grade writers are with publishing using the [Google Suite.](https://drive.google.com/) Watching a Google Slides presentation instantly grow from one teacher demo slide into a class slide deck as students log in to publish and polish their work is an artwork in itself. Adding in [Google Classroom](https://classroom.google.com/u/0/) had made creation and access to collaborative classwork even quicker and easier for both the students and Mrs. Shelby. According to Mrs. Shelby, "It is amazing how quickly students pick up on and master new computer skills, like copying and pasting by using the Google suite of products. They are so engaged in writing lessons and have loved taking ownership of their work and feel especially

accomplished after publishing their completed pieces."

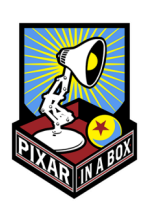

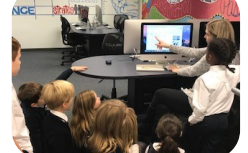

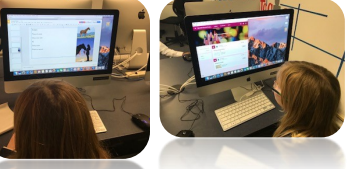

Sue Short's Geometry classes have been applying their geometry knowledge to real world skills as they explore the mathematics behind the world of Pixar animation through the [Pixar in a Box series.](https://www.khanacademy.org/partner-content/pixar) The students applied their knowledge of rotation, translation, and scaling first-hand as they helped to set a scene. Check out where math, science, humanities, and computer science all intersect to bring you such amazing entertainment. [\\*Introduction Video](https://youtu.be/3Iu1Z0h1i1Y)

21st Century Learning: CREATIVITY - COLLABORATION - CRITICAL THINKING - COMMUNICATION